### **Sistema de Micronutrientes – Programa Nacional de Suplementação de Vitamina A**

O Programa Nacional de Suplementação de Vitamina A (PNSVA) tem por objetivo a prevenção da hipovitaminose A. Para implantação do programa, o Ministério da Saúde (MS) adquire cápsulas de megadoses de vitamina A (100.000 e 200.000 UI), encaminha para os estados e estes encaminham aos municípios conforme a necessidade.

É importante que cada município cadastre um Coordenador para o Programa. O mesmo será responsável pela capacitação/treinamento das equipes de atenção básica e o registro mensal das doses administradas no Sistema de Micronutrientes, módulo Vitamina A.

Para conseguir registrar as doses, é necessário ter acesso (possuir login e senha) à plataforma e-Gestor Atenção Básica.

Abaixo, são fornecidas as instruções de acesso ao e-gestor e de registro de dados no módulo Vitamina A.

## **ACESSO AO SISTEMA MICRONUTRIENTES**

## **1. Como acesso o Sistema Micronutrientes?**

Primeiramente, é preciso ter acesso (possuir login e senha) à plataforma e-Gestor Atenção Básica (**[https://egestorab.saude.gov.br/\)](https://egestorab.saude.gov.br/)**. O perfil de Gestor da Atenção Básica Municipal/Estadual é que faz o cadastro e/ou a vinculação de usuários ao Sistema Micronutrientes no perfil Gestor do Programa Municipal/Estadual.

O Gestor da Atenção Básica Municipal poderá cadastrar mais de um Gestor do Programa Municipal no Sistema de Micronutrientes. E o Gestor do Programa Municipal poderá cadastrar Técnicos do Programa Municipal que poderão inserir os dados em cada um dos módulos liberados para o município.

O Gestor da Atenção Básica Estadual poderá cadastrar mais de um Gestor do Programa Estadual no Sistema de Micronutrientes. E o Gestor do Programa Estadual poderá cadastrar Técnicos do Programa Estadual, mas os perfis estaduais apenas visualizam o sistema, não podem inserir dados, pois essa atribuição é específica dos municípios.

Caso em seu município/estado ainda não exista nenhuma pessoa cadastrada com o perfil de Gestor da Atenção Básica (AB) Municipal/Estadual, é necessário que o Gestor do município/estado (prefeito ou secretário, por exemplo, ou pessoa designada por ele), o qual possui o usuário (CNPJ) e senha do Fundo Municipal/Estadual de Saúde, realize esse cadastro. As informações de CNPJ e senha do Fundo Municipal/Estadual de Saúde são fornecidas pela DICON do seu estado (o contato de cada DICON pode ser encontrado no seguinte link: [http://www.fns2.saude.gov.br/unidadesestaduais.asp\)](http://www.fns2.saude.gov.br/unidadesestaduais.asp).

# **IMPORTANTE!!**

**Mesmo que você já possua cadastro no e-Gestor, é necessário que ocorra a habilitação do acesso de seu perfil de usuário ao Sistema de Micronutrientes como Gestor do Programa Municipal/Estadual. Essa habilitação é feita por um Gestor da Atenção Básica Municipal/Estadual.**

Observe as telas abaixo para visualizar o cadastro de perfil de Gestor do Programa Municipal/Estadual no Sistema Micronutrientes pelo perfil Gestor da Atenção Básica Municipal/Estadual:

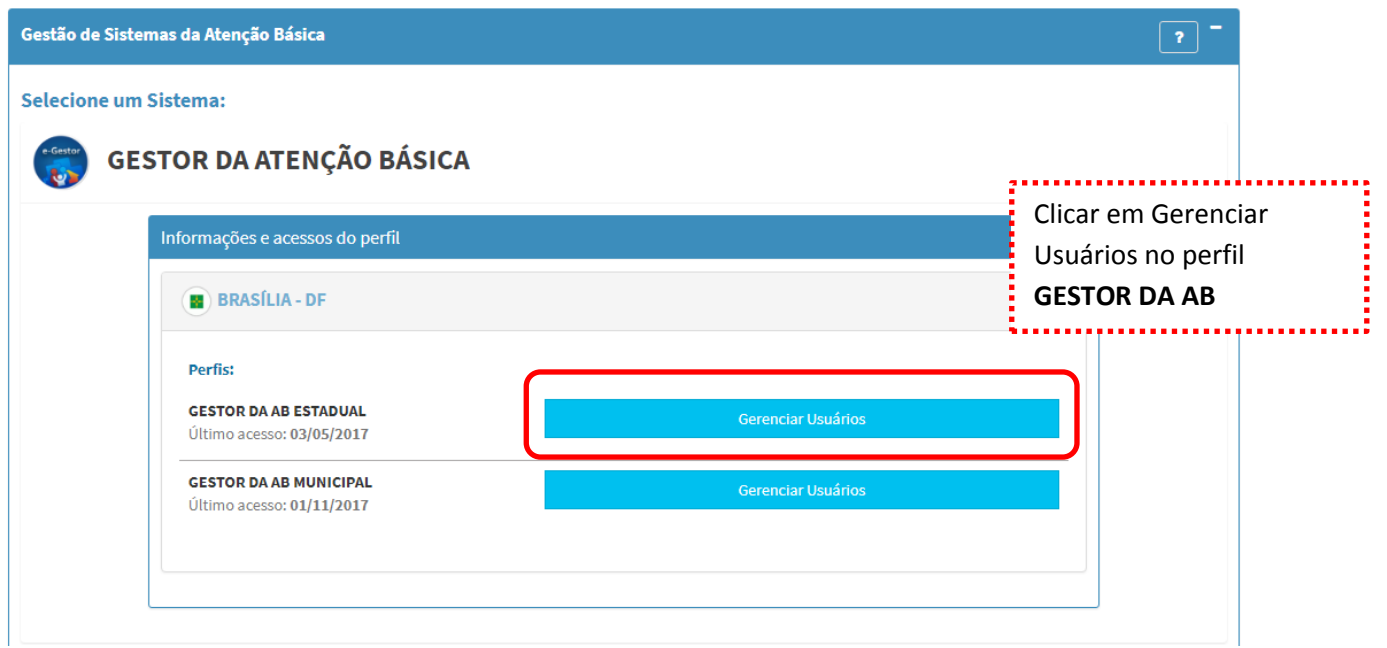

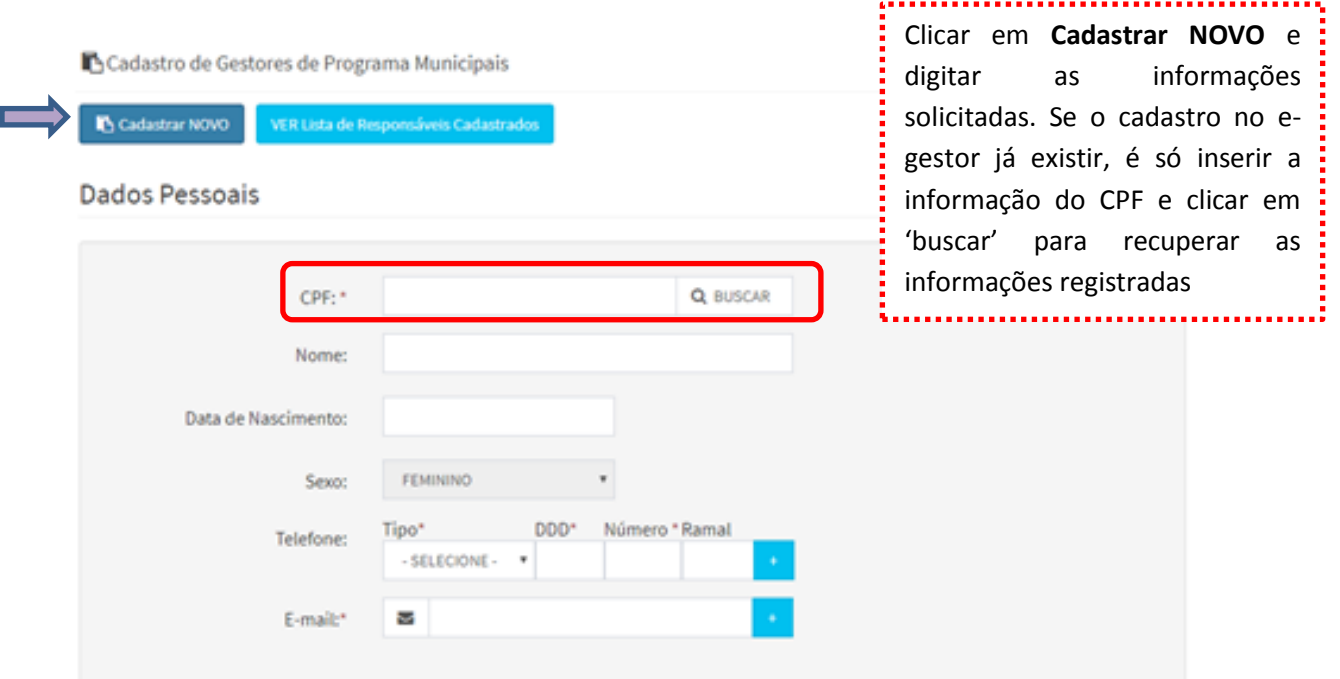

# Endereço Comercial

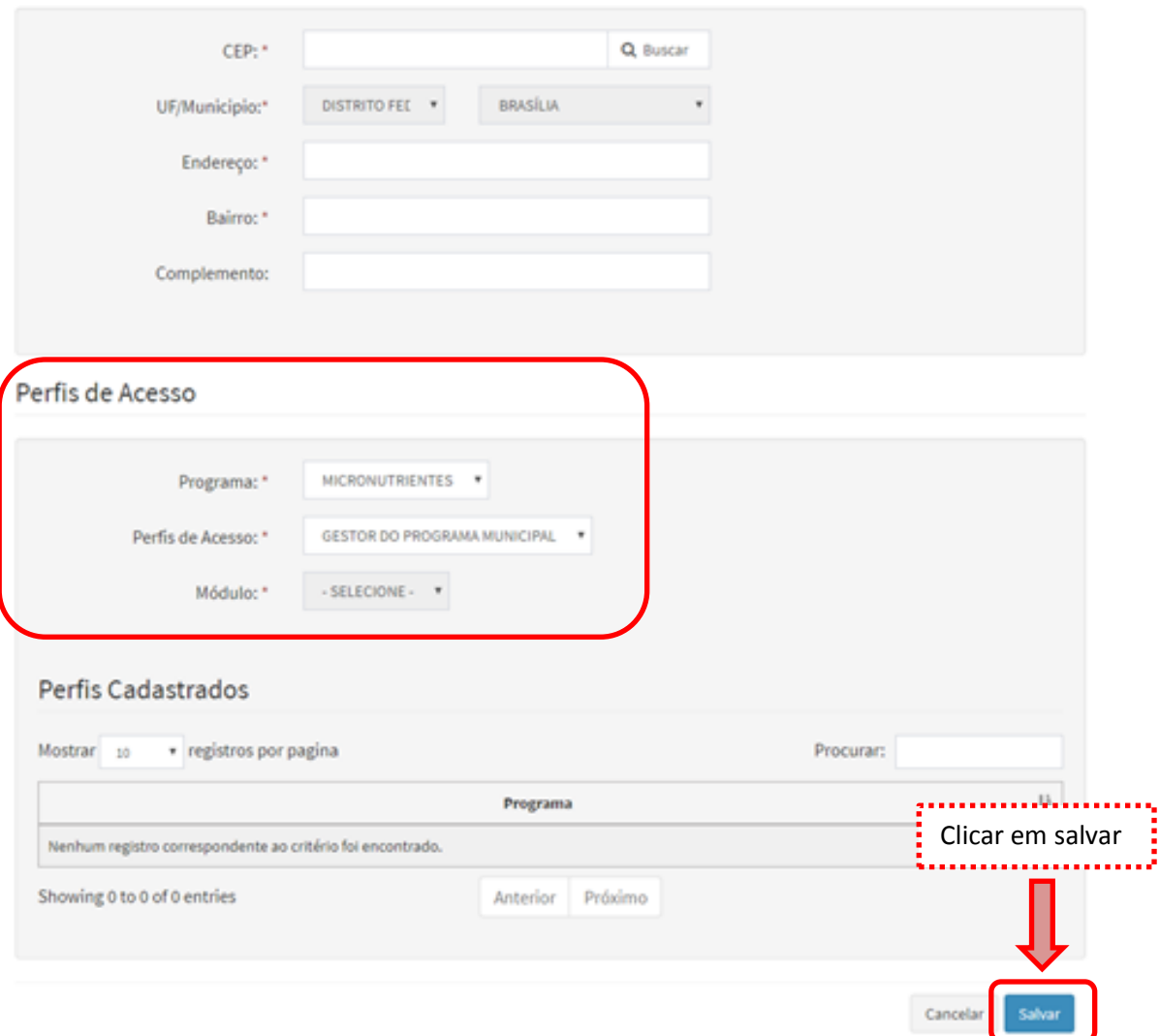

O perfil Gestor do Programa Municipal/Estadual pode habilitar o acesso de outros usuários ao Sistema Micronutrientes como perfil Técnico do Programa Municipal/Estadual. Veja telas abaixo:

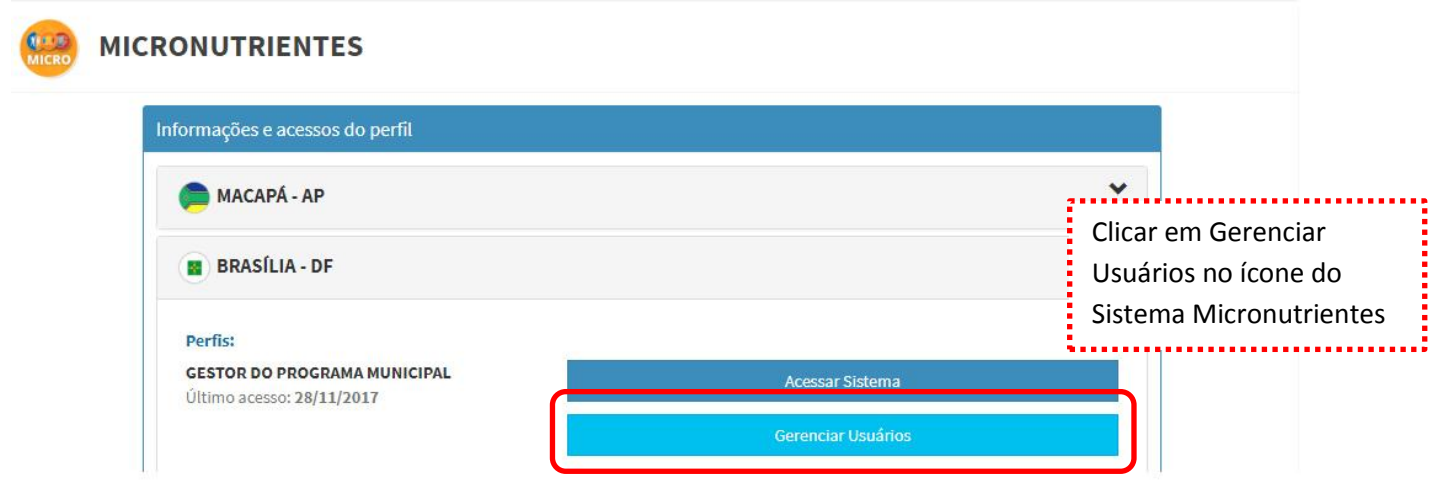

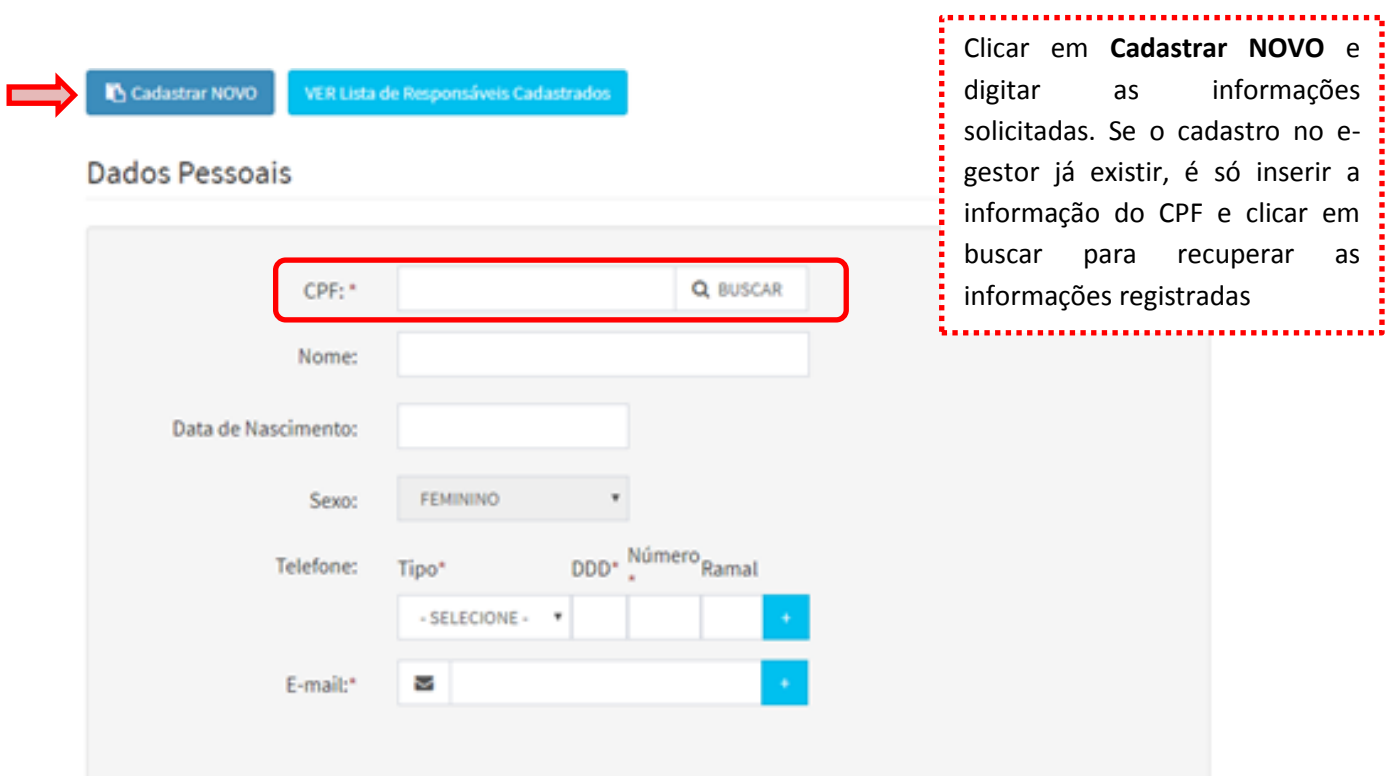

# Endereço Comercial

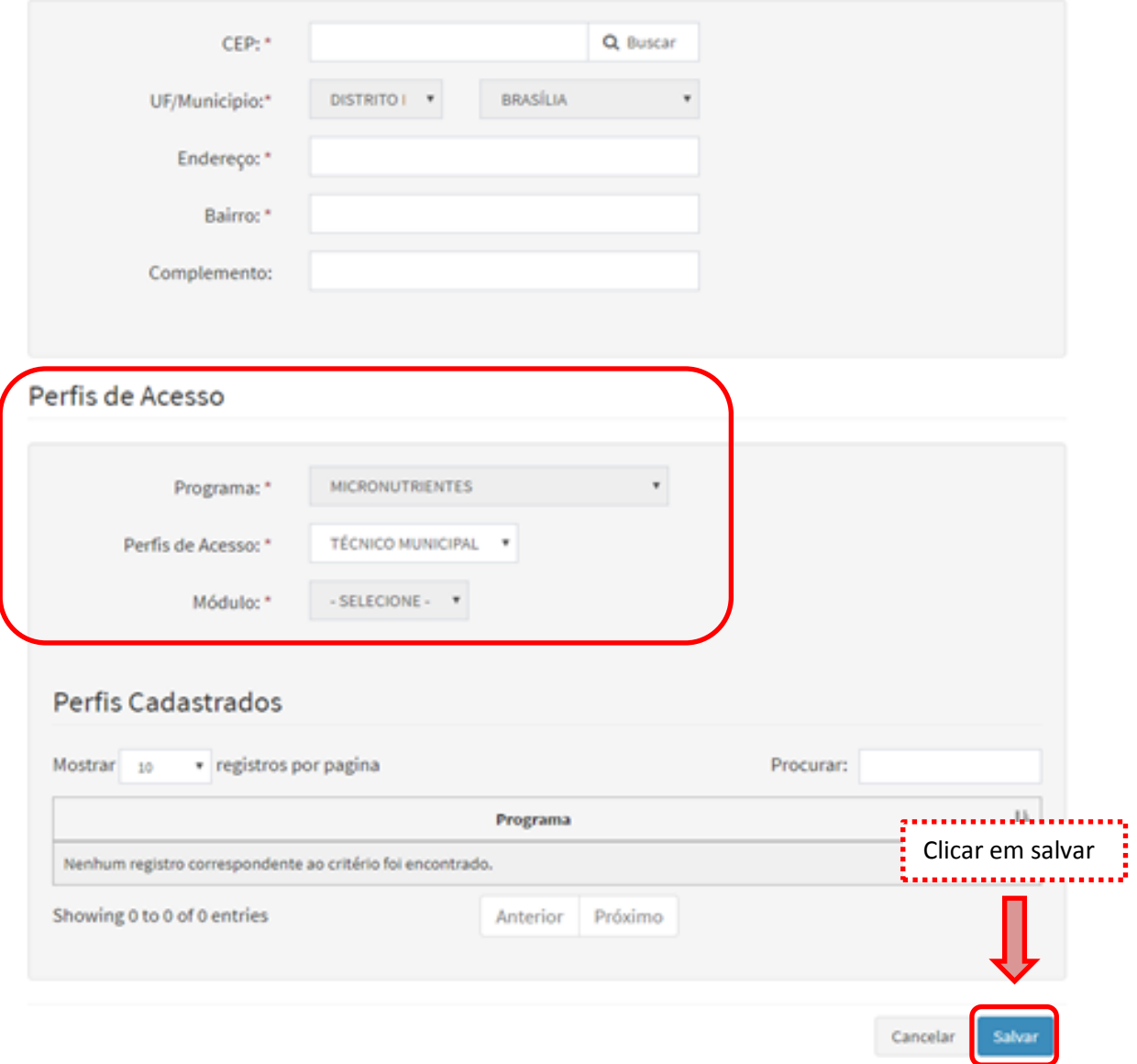

- **2. Após obter login e senha no e-gestor e ter o perfil vinculado ao Sistema Micronutrientes, siga os seguintes passos:**
- **Acesse o site e-Gestor Atenção Básica através do link<https://egestorab.saude.gov.br/> e clique em Acesso Restrito.**

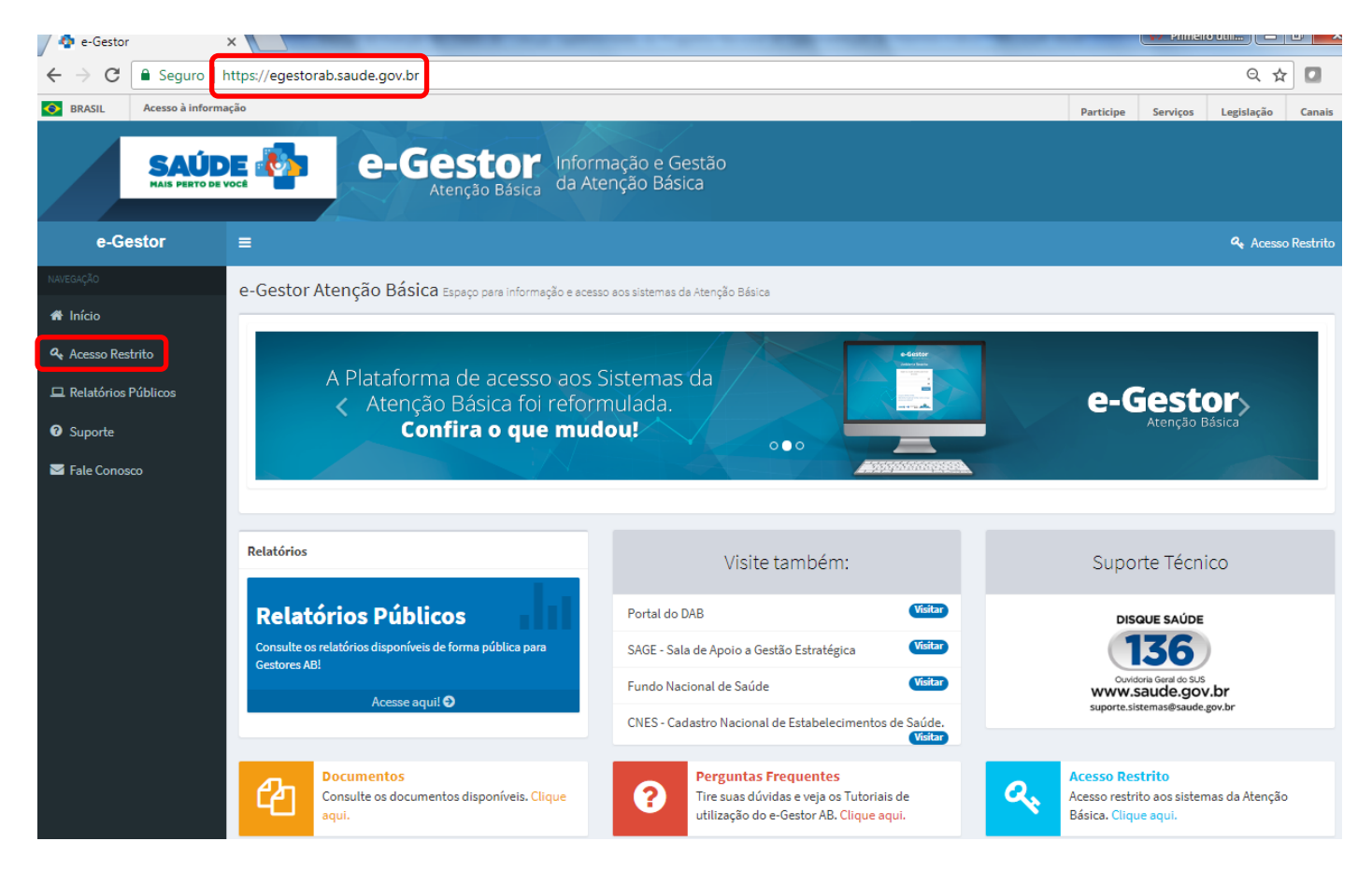

**Digite o usuário e a senha para iniciar a sessão.**

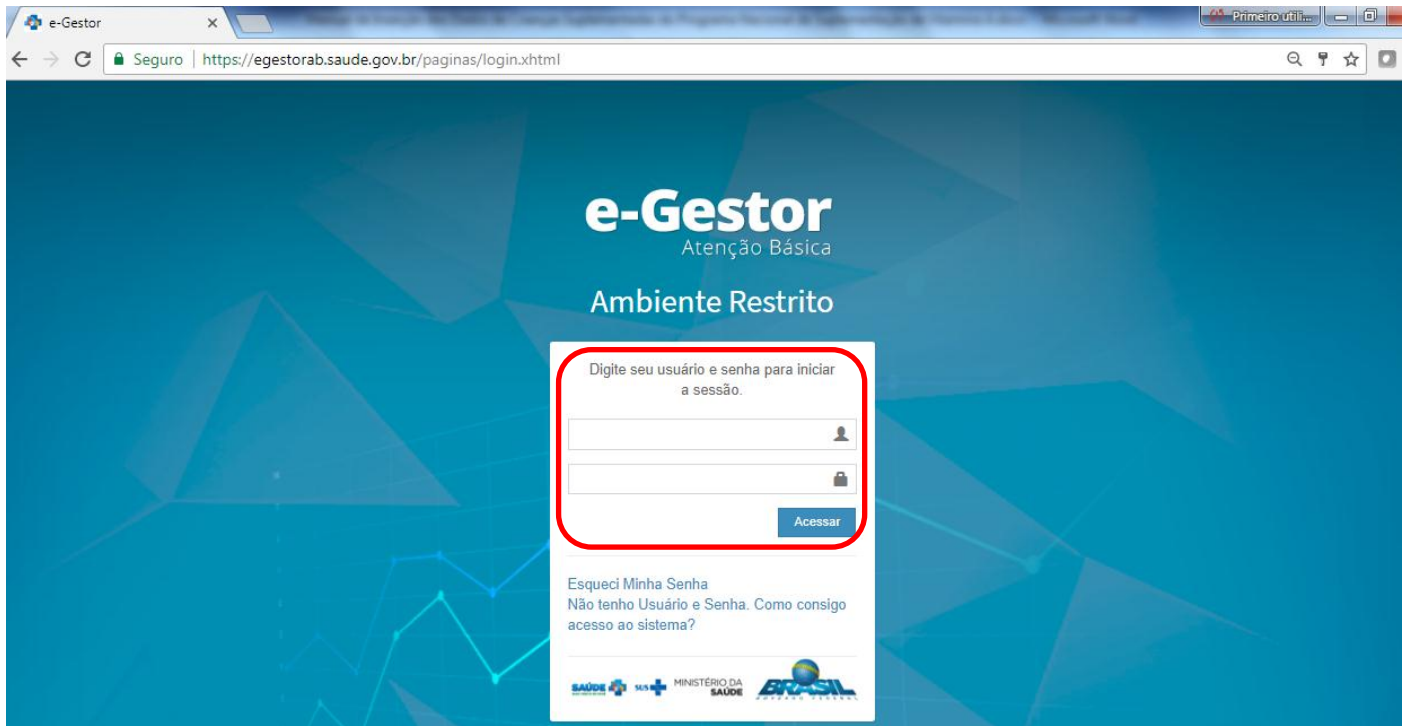

### **Selecione o Sistema de Micronutrientes.**

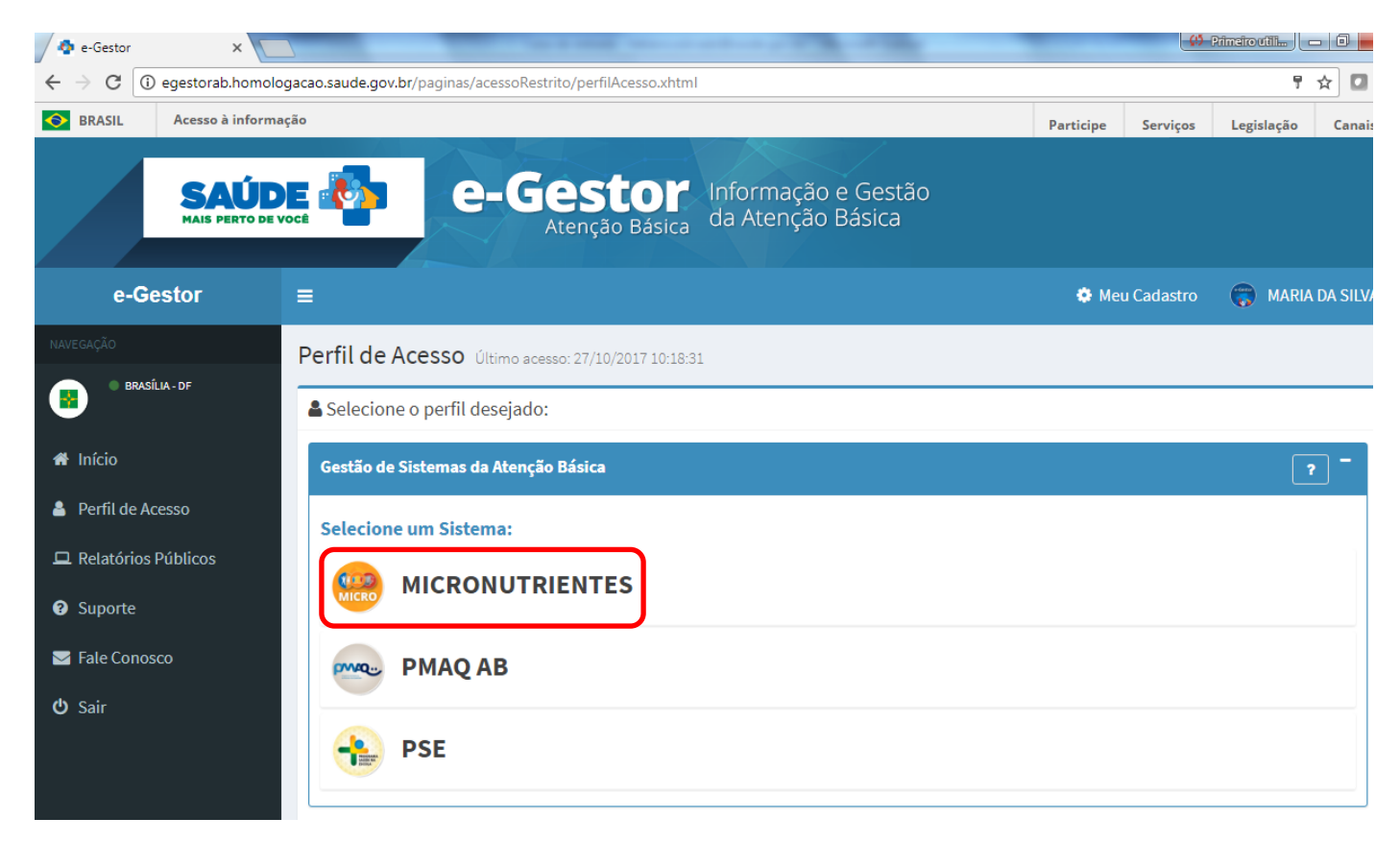

**Selecione o seu município e clique em Acessar Sistema.**

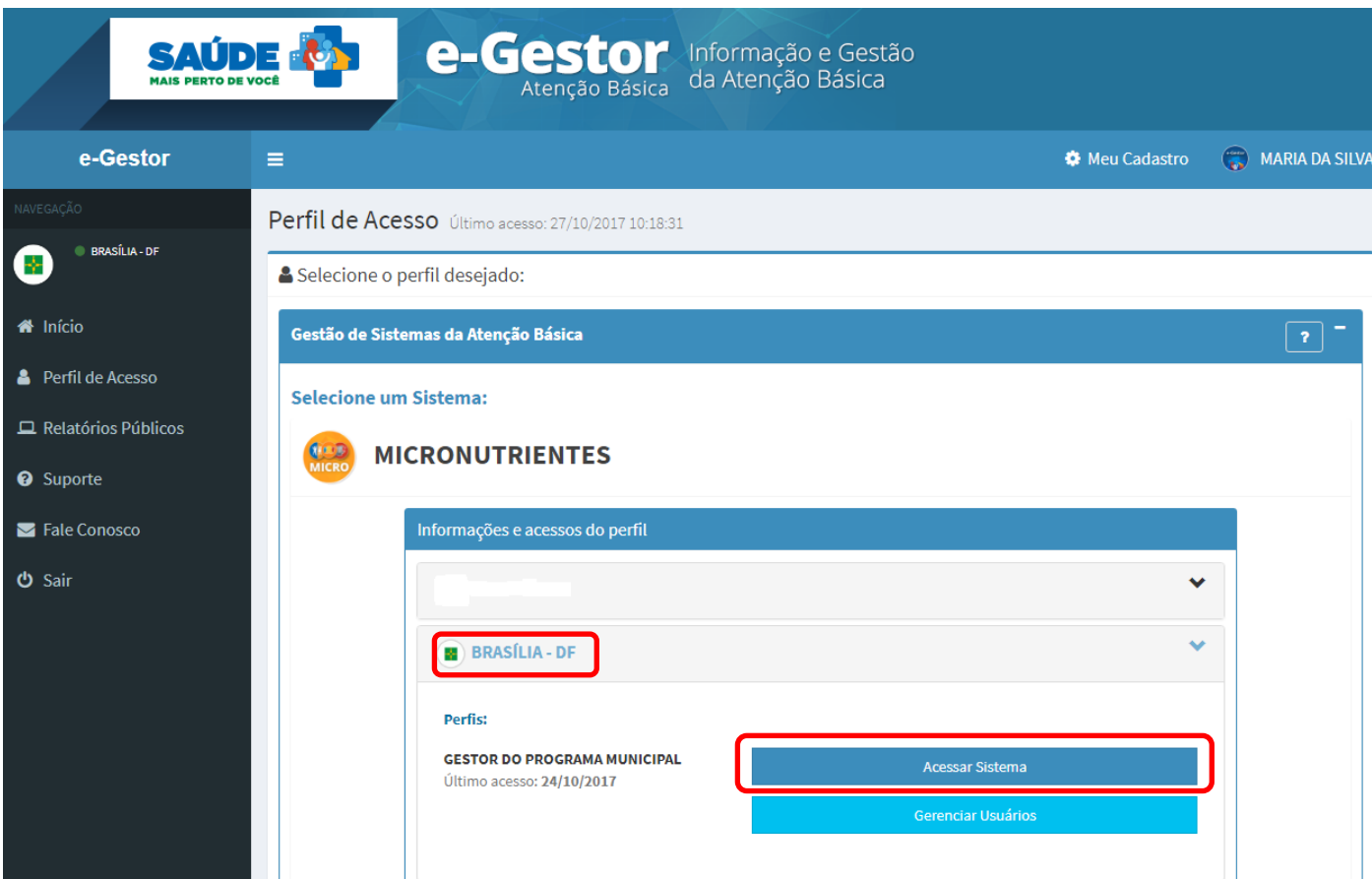

# **Clique em Acessar Módulo de Vitamina A**

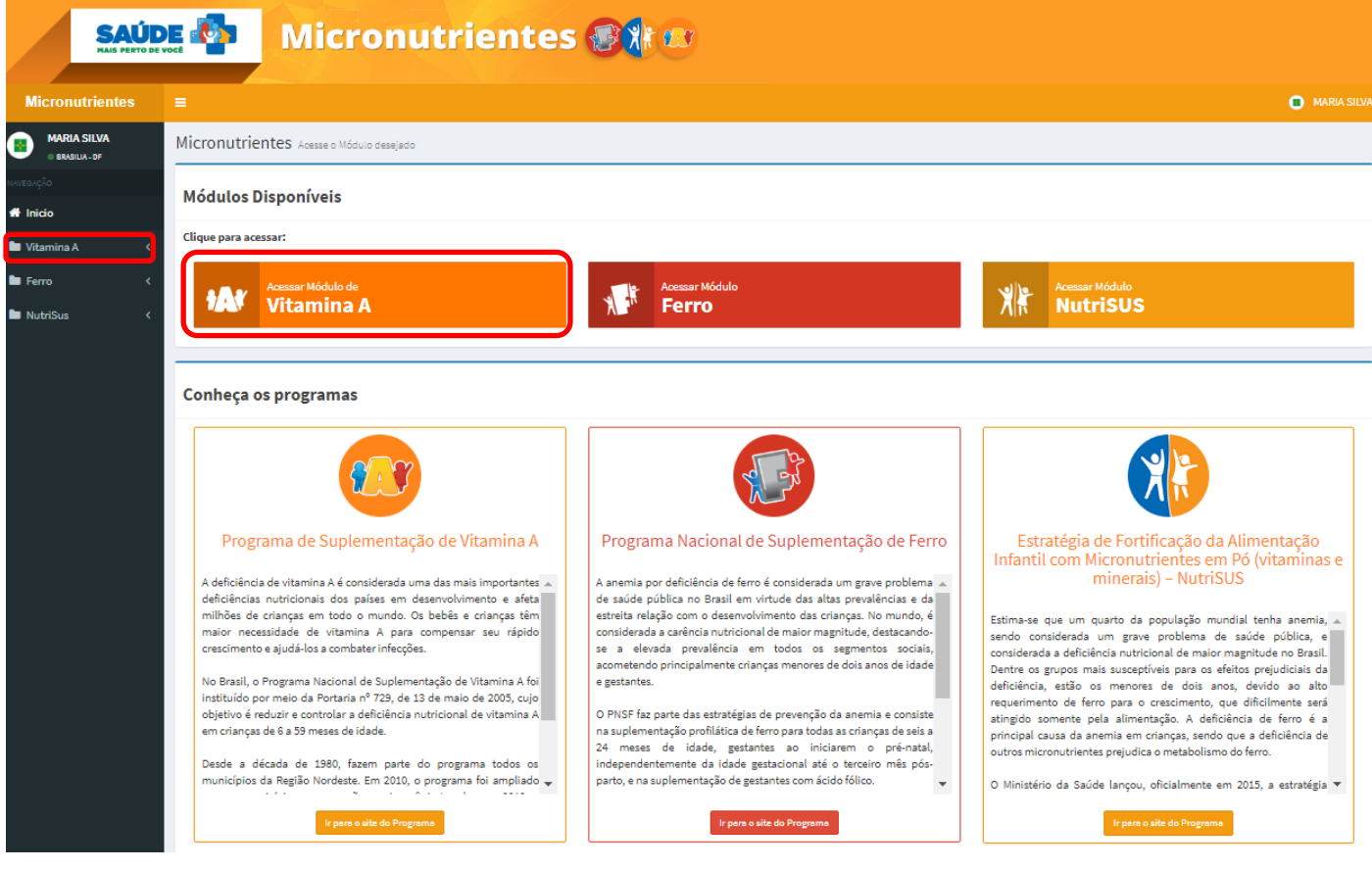

**Clique em Crianças de 06-11 meses – Megadose de 100.000 UI**

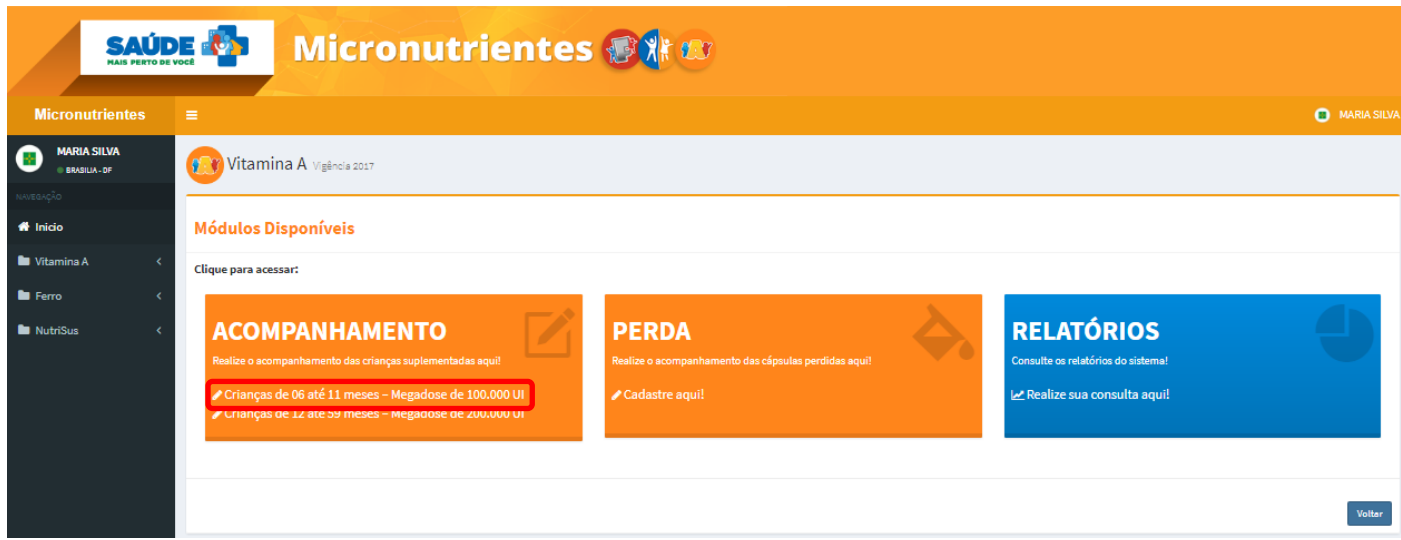

**Selecione o mês no qual será realizado o registro.**

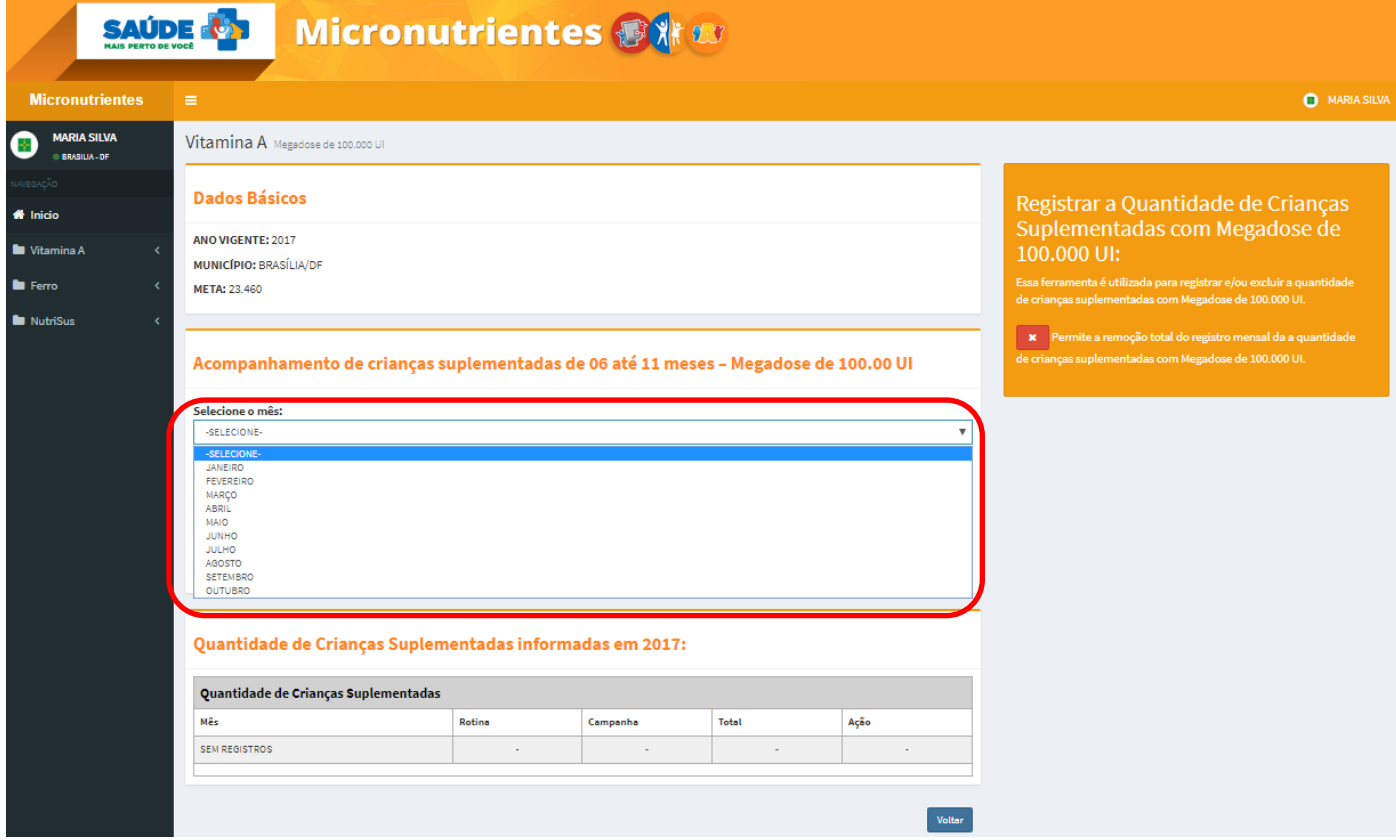

**Informe a quantidade de crianças suplementadas na Rotina ou na Campanha e clique em Informar.**

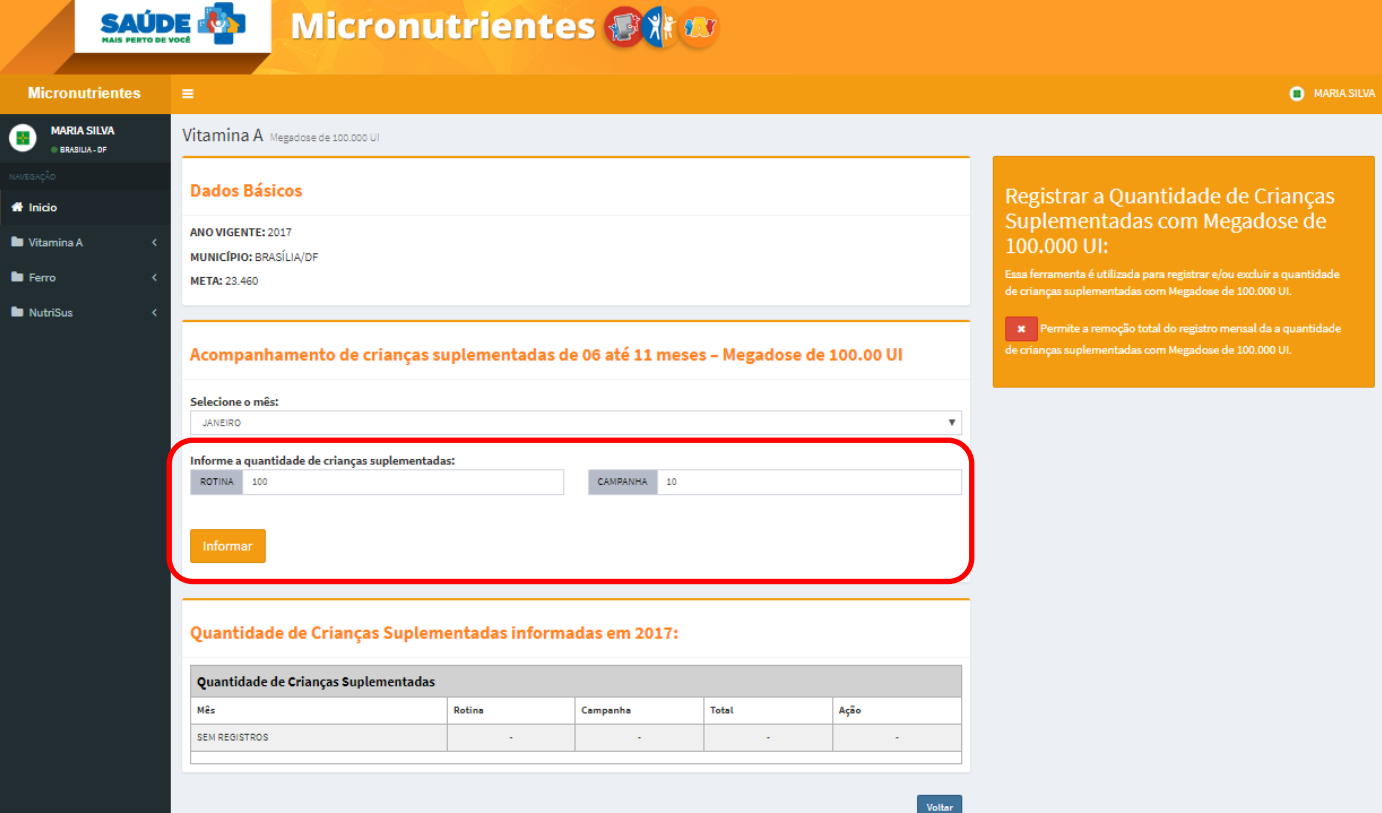

**Se quiser excluir a informação e reinseri-la, clique no X.**

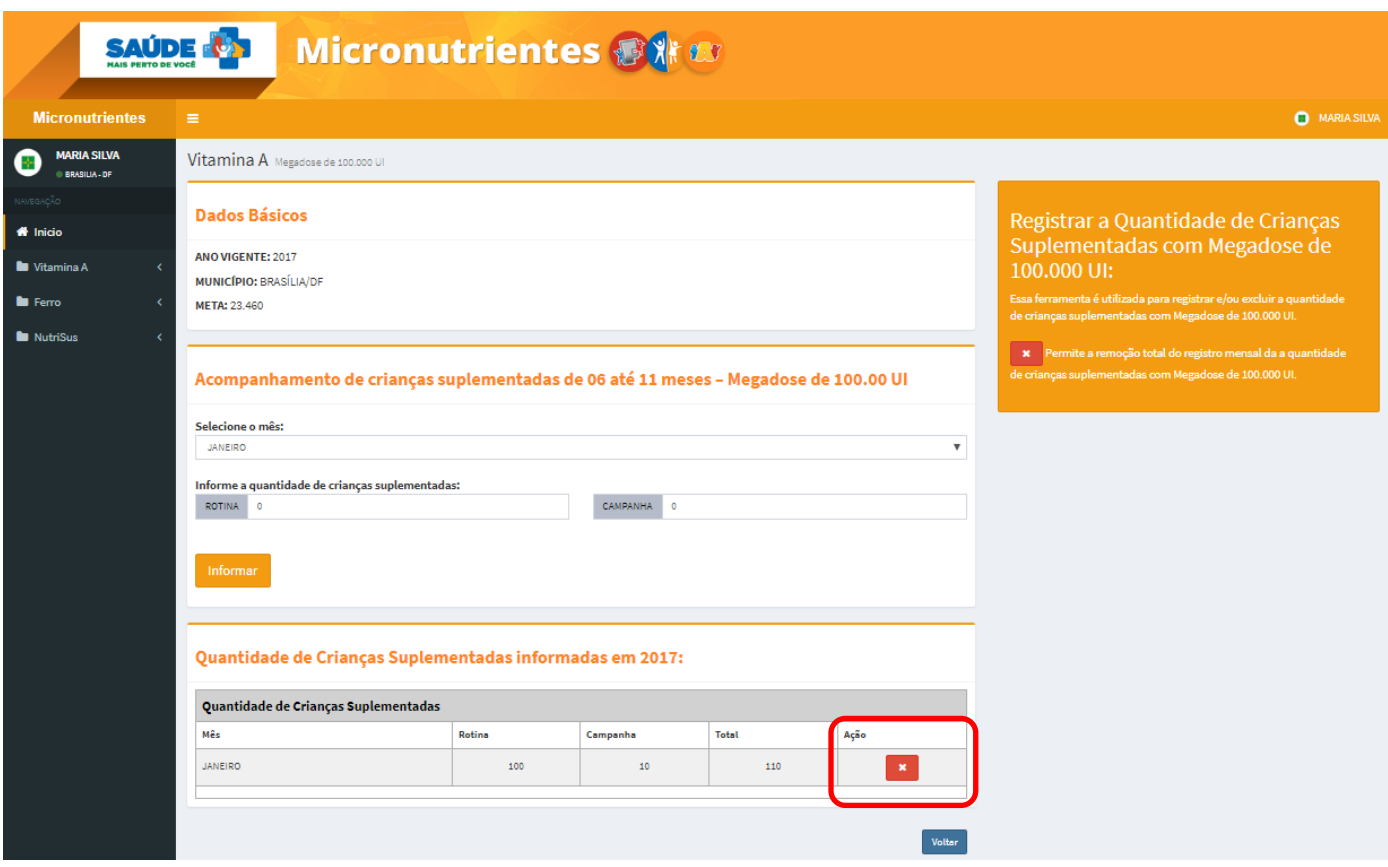

### **REGISTRO DA QUANTIDADE DE CRIANÇAS SUPLEMENTADAS COM VITAMINA A 200.000 UI**

A administração da vitamina A para crianças de 12 a 59 meses deve seguir as seguintes orientações:

- Todas as doses de 200.000UI administradas de janeiro a junho correspondem a 1ª dose do ano.

- As doses administradas de julho a dezembro correspondem à 2ª dose do ano para as crianças que receberam a primeira dose de 200.000UI no 1º semestre do ano.

- Para as crianças que não receberam a suplementação de 200.000UI no 1º semestre, a dose administrada de julho a dezembro será registrada como 1ª dose do ano.

**Clique em Crianças de 12-59 meses – Megadose de 200.000 UI**

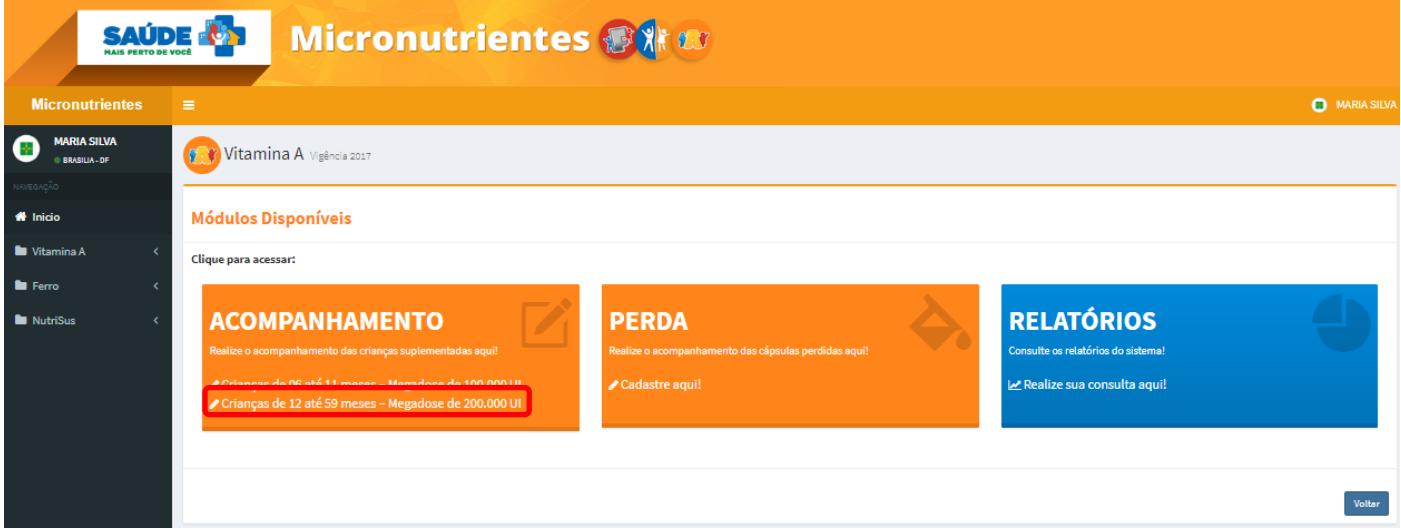

 **Selecione o mês no qual será realizado o registro e a dose (1ª dose – janeiro a julho ou 2ª dose – julho a dezembro).**

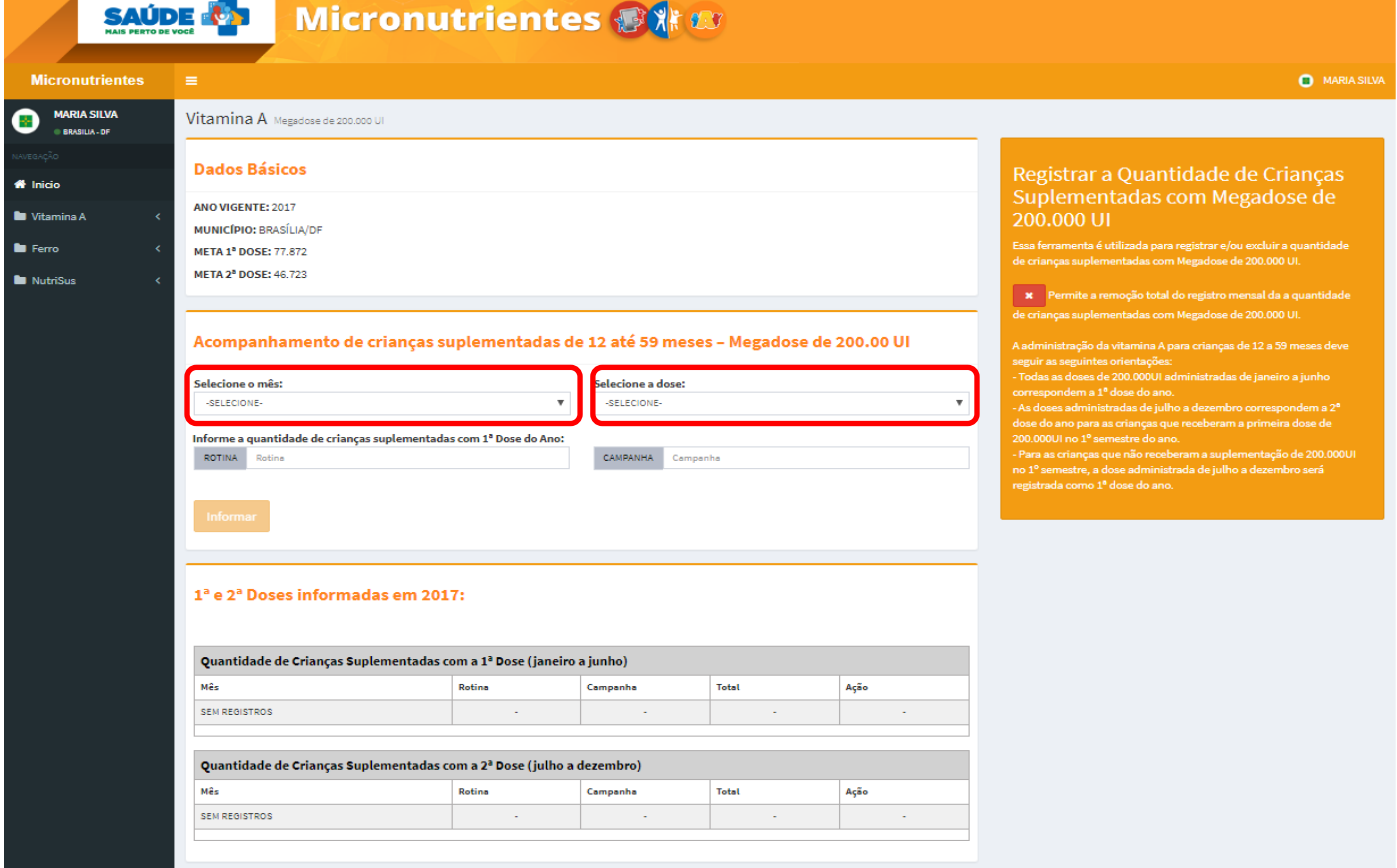

**Informe a quantidade de crianças suplementadas na Rotina ou na Campanha e clique em Informar.**

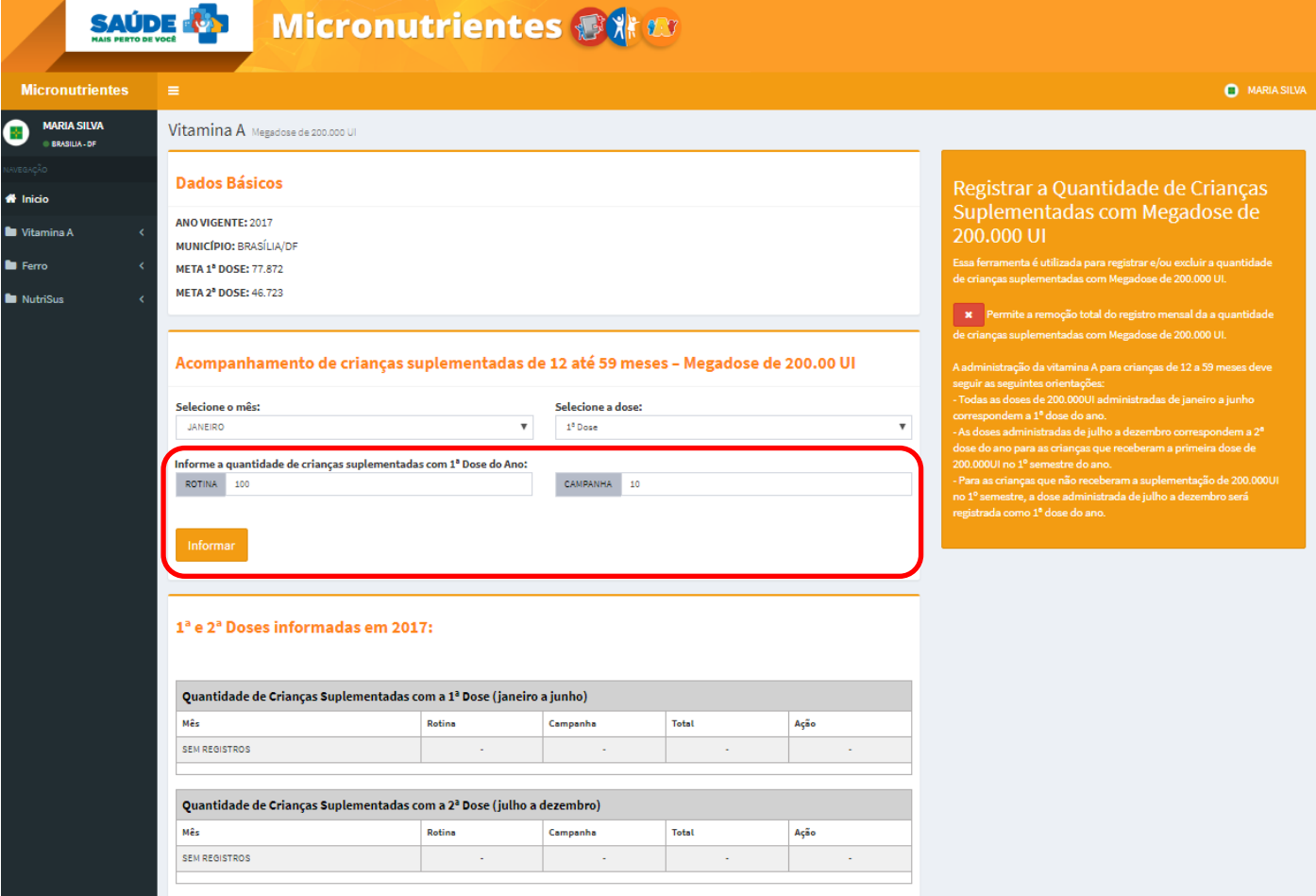

**Se quiser excluir a informação e reinseri-la, clique no X.**

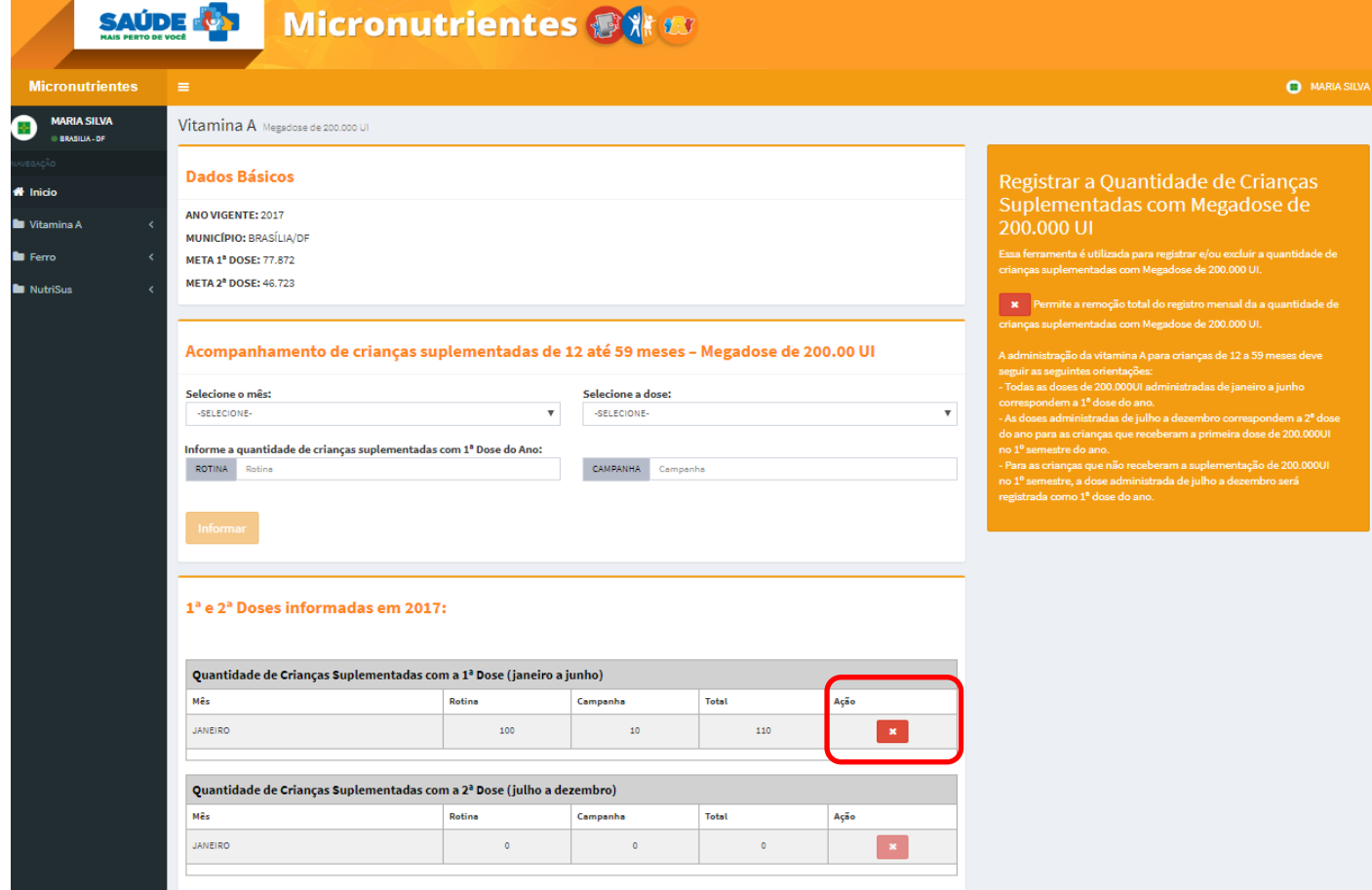

**Clique em Perda – Cadastre aqui!**

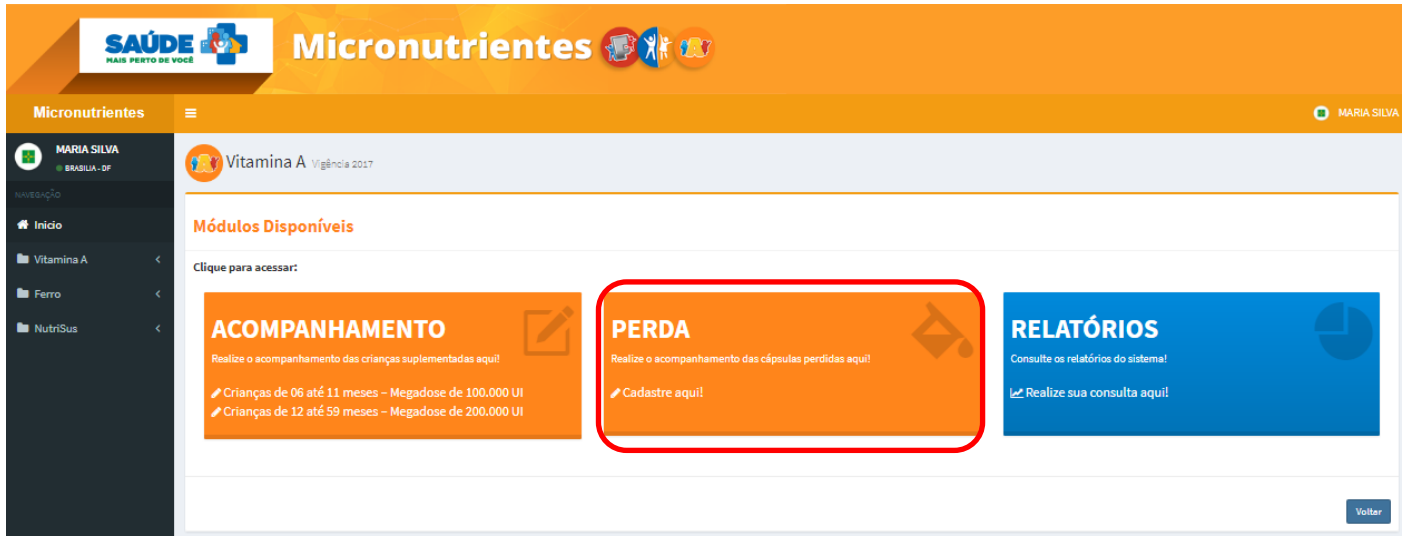

**Selecione o mês e a dose (Megadose de 100.000 UI ou Megadose de 200.000 UI).**

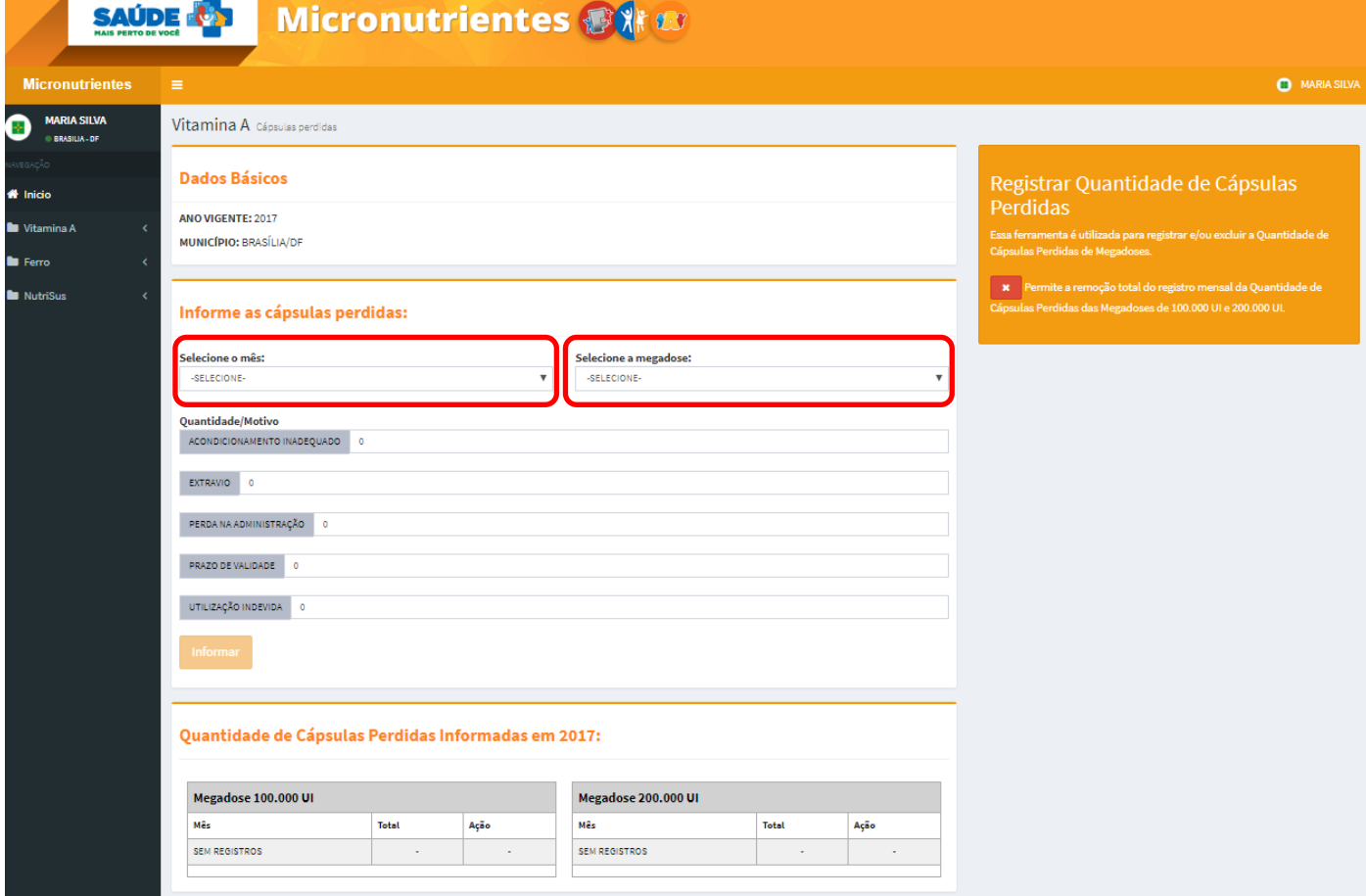

**Informe o Quantitativo para cada Motivo e clique em Informar.**

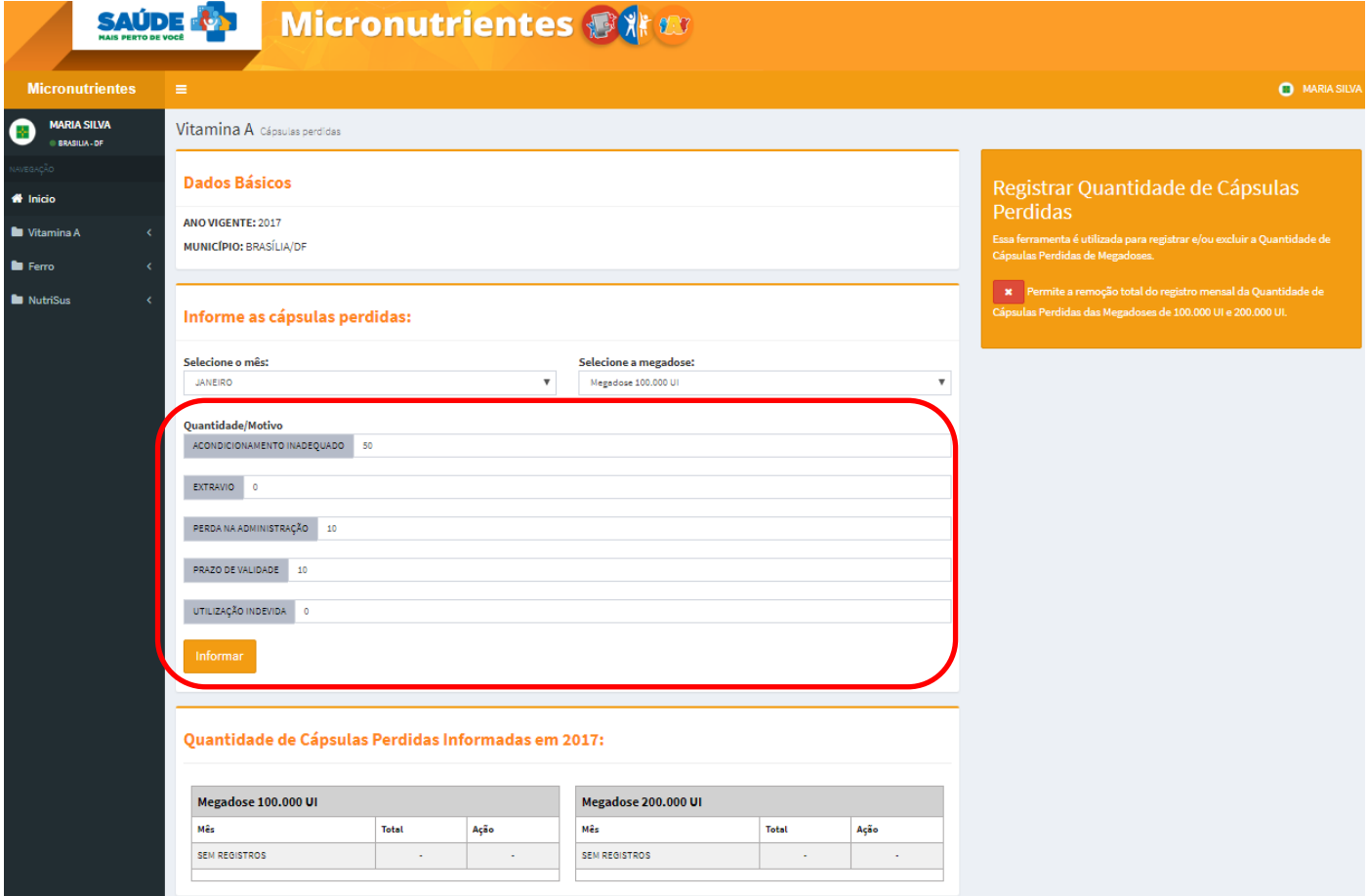

**Para saber a quantidade e os motivos dentro do mês já informado, clique em cima do mês.**

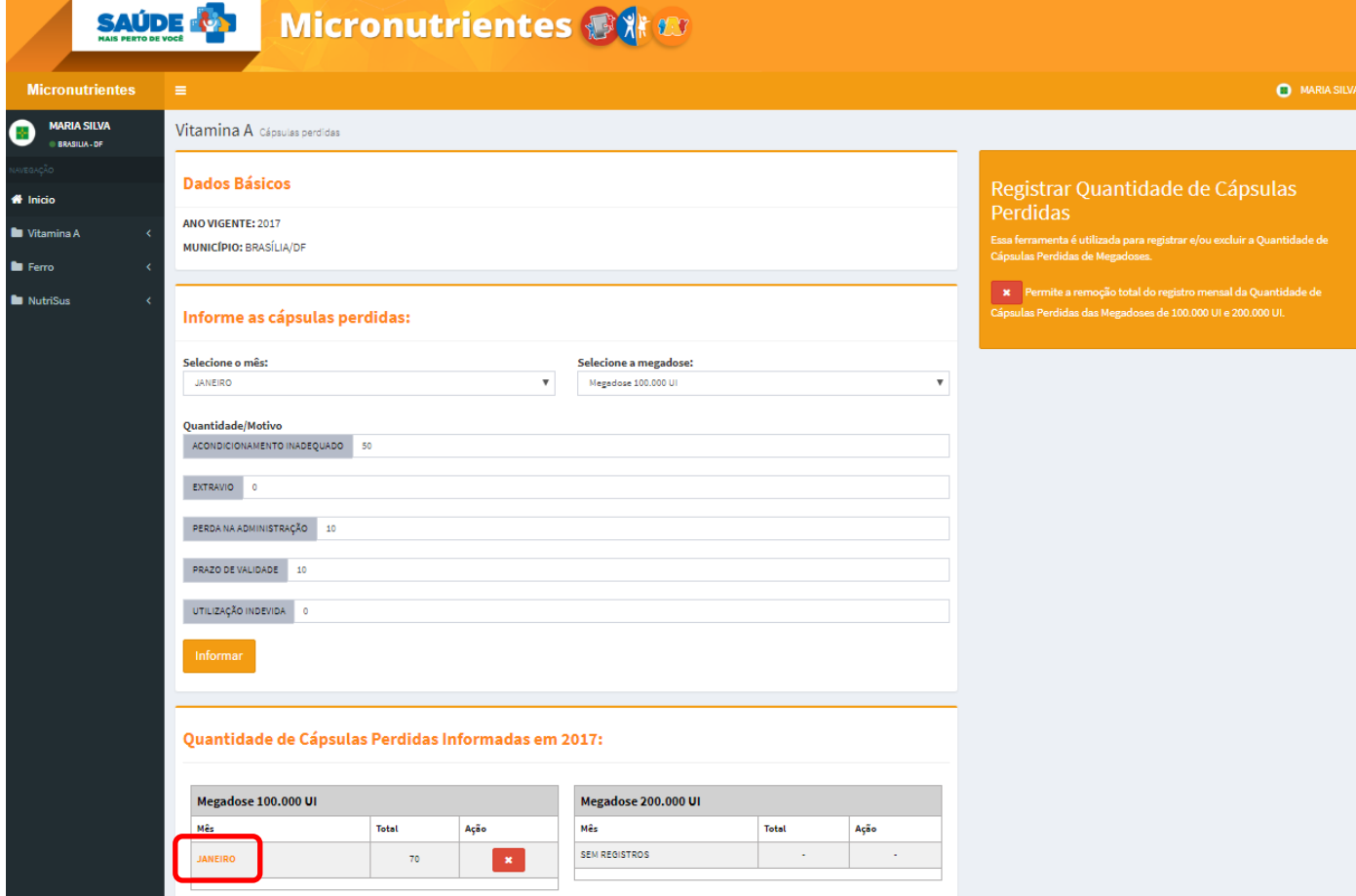

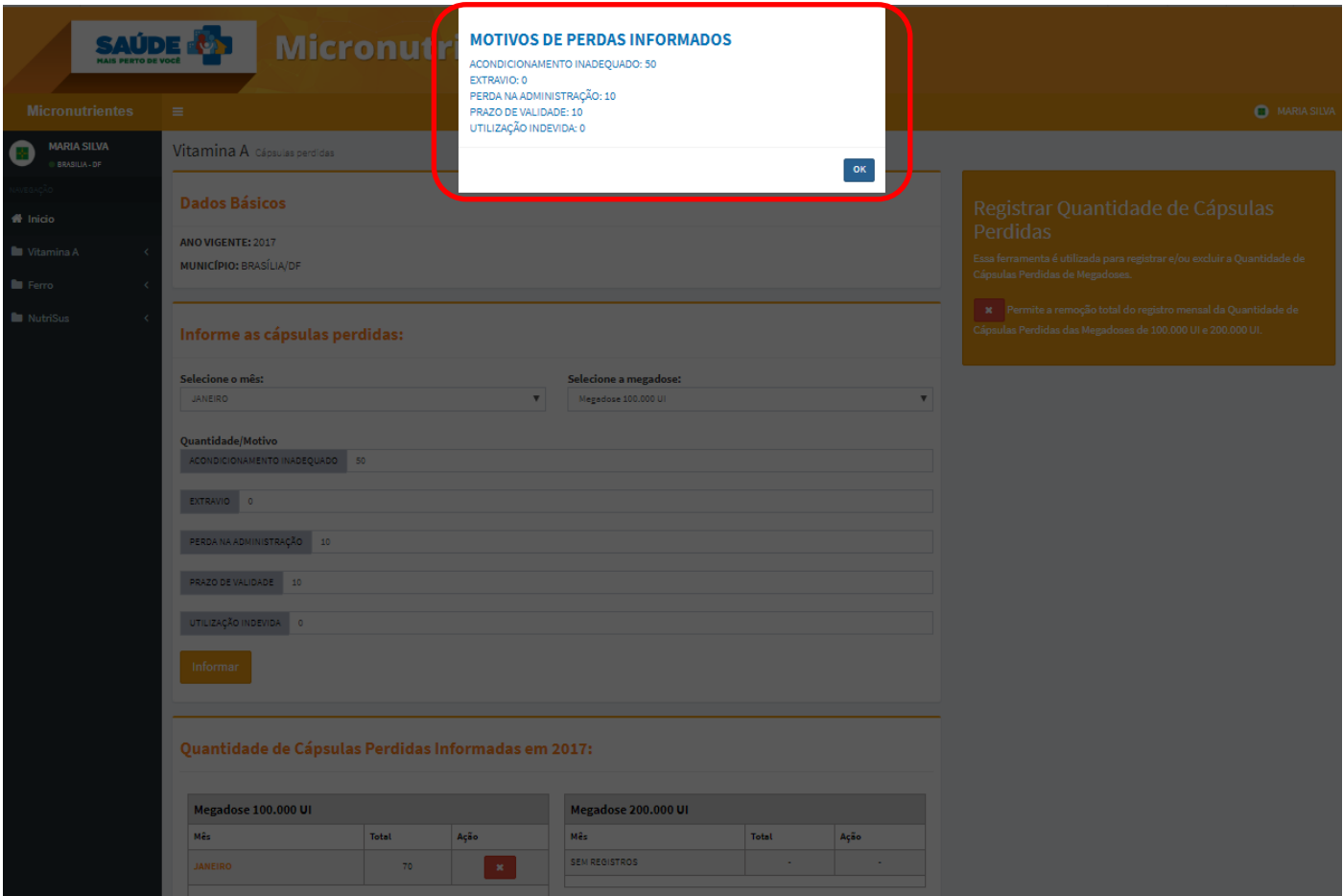

**Se quiser excluir a informação e reinseri-la, clique no X.**

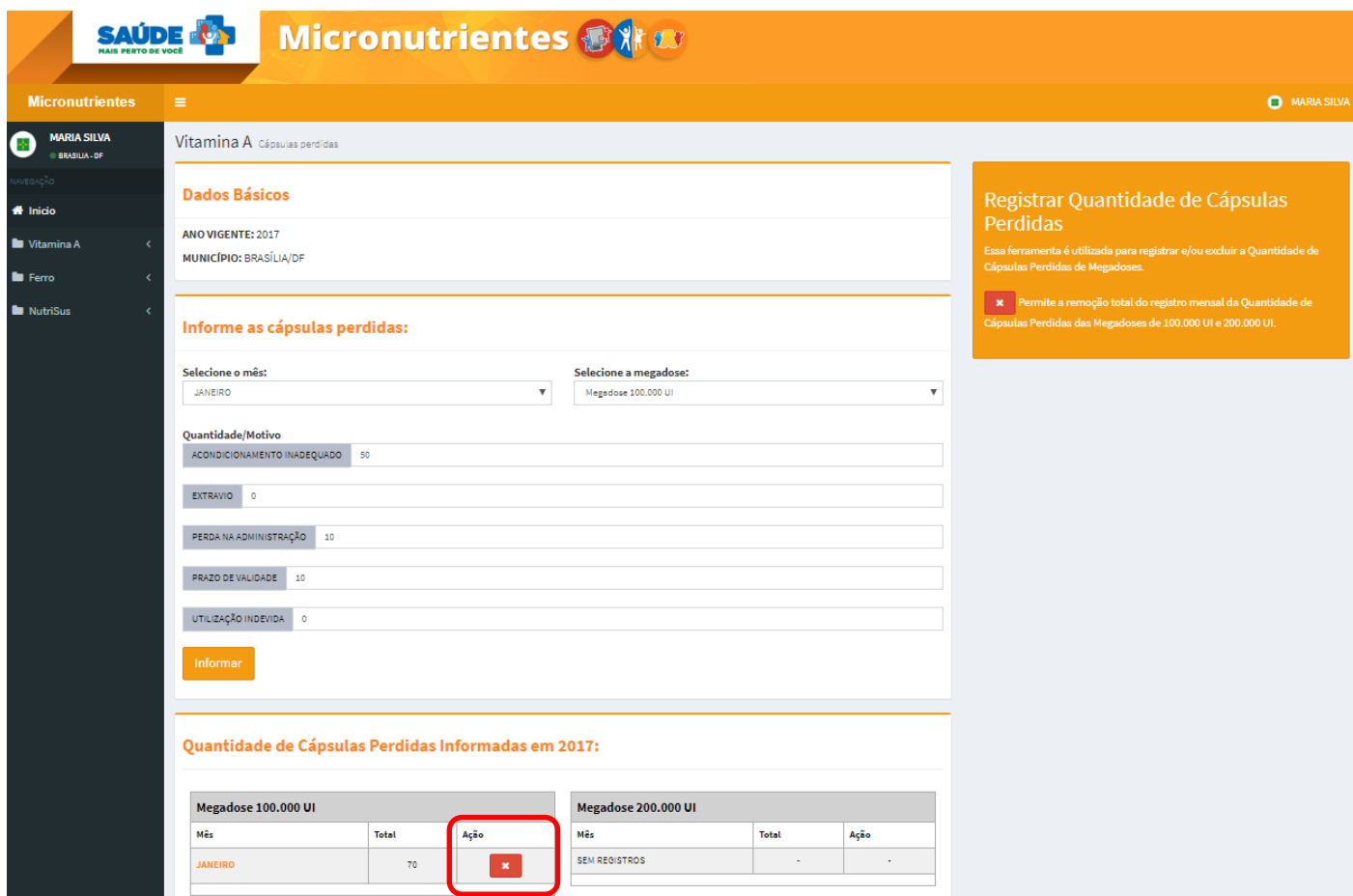

# **EMISSÃO DE RELATÓRIOS**

**Para emitir relatórios, clique em Relatórios – Realize sua consulta aqui!**

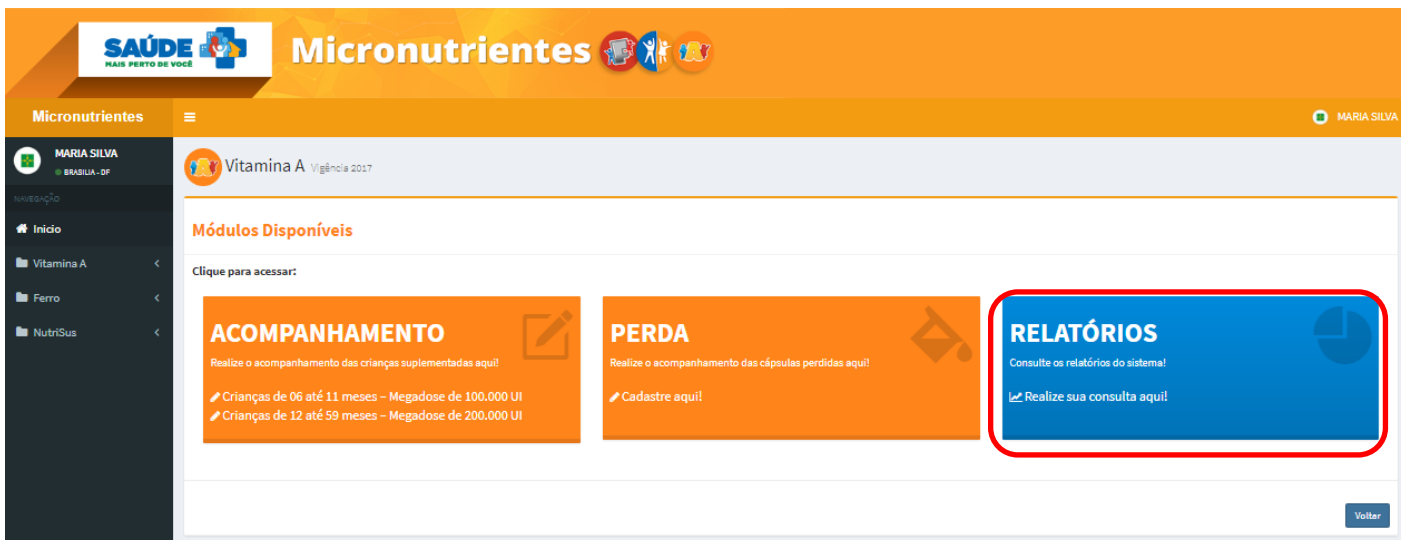

 **Selecione o tipo de relatório: Quantidade de Vitamina A Administrada às Crianças e Quantidade de Cápsulas Perdidas.**

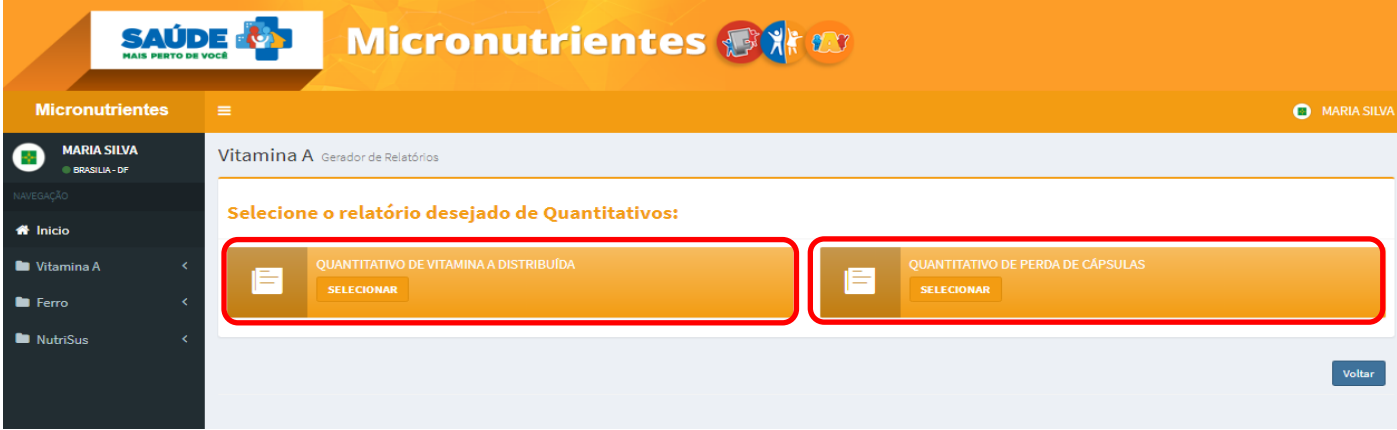

**Selecione os filtros da maneira que desejar.**

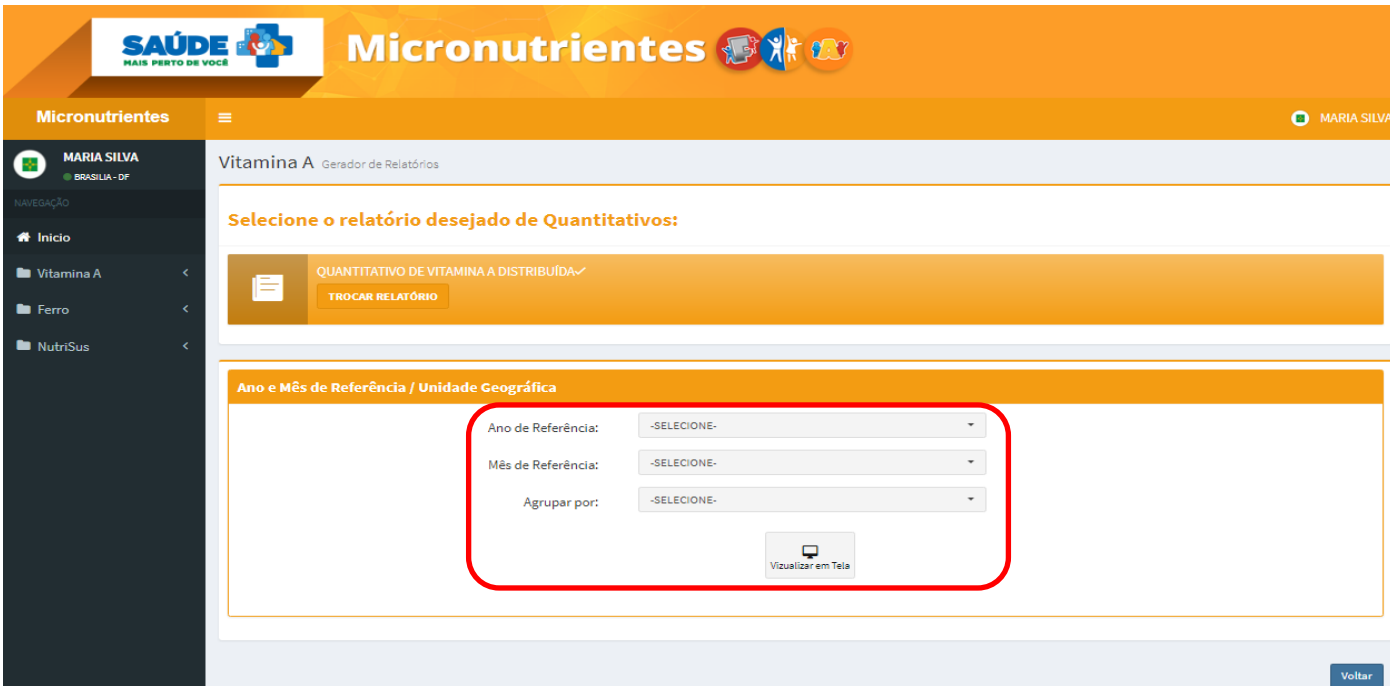